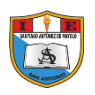

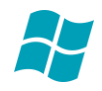

## **REPRODUCTOR DE WINDOWS MEDIA**

Esta nueva herramienta que incorpora Windows XP nos permite escuchar música de un Cd, sintonizar emisoras de radio, reproducir un video, etc. También nos permite grabar canciones de un Cd al disco duro del ordenador para así nuestra lista de canciones preferidas y después poder escucharlas. Para ingresar al reproductor:

Para ejecutar el reproductor de Windows Media lo podemos hacer desde el Escritorio, haciendo doble clic en el acceso directo que Windows crea cuando se instala.

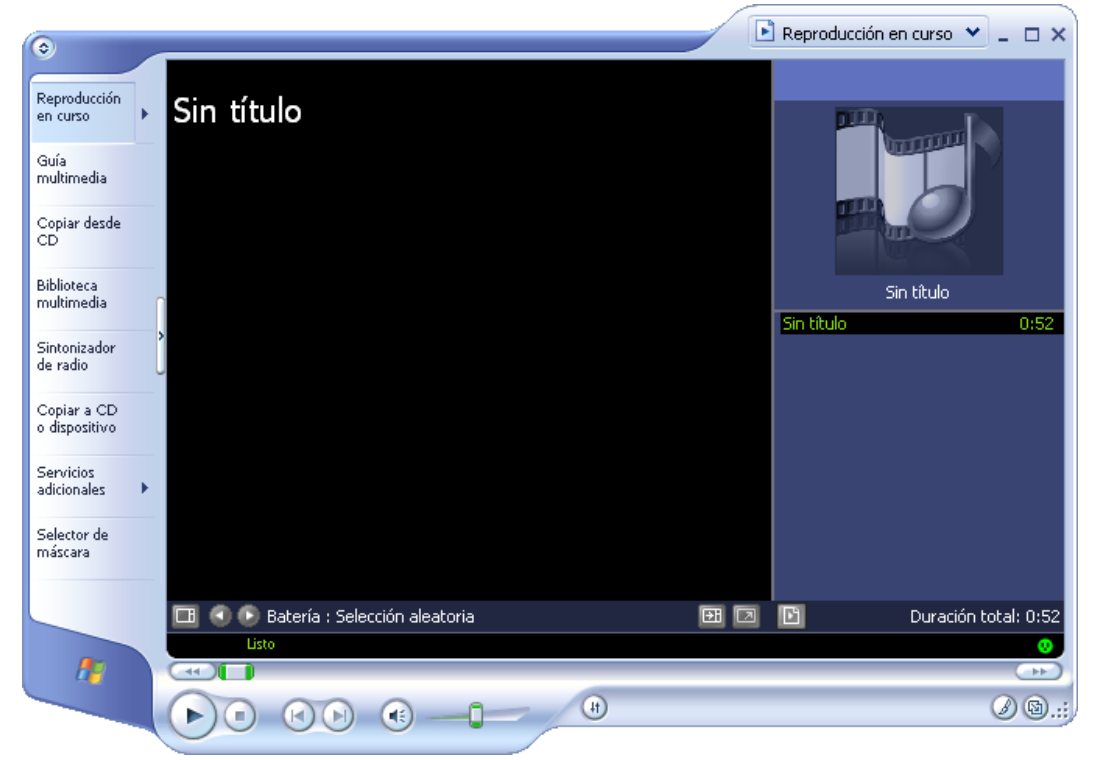

También lo podemos hacer a través:

- 1. Hacer clic en el Botón Inicio.
- 2. Seleccionamos el menú Todos Los Programas Reproductor de Windows Media.
- También podemos ejecutarlo desde la barra de acceso rápido si la tenemos visible.

## **REPRODUCCIÓN EN CURSO**

L a ventana que te mostrará a continuación es la que te aparecerá en el Reproductor de Windows Media. El aspecto puede cambiar ya que Windows te permite personalizarlo a tu gusto.

Para reproducir un CD o canciones que tenemos almacenadas en el disco duro tenemos que seleccionar la pestaña Reproducción en curso, y a continuación:

- 1. Seleccionar el menú archivo Abrir.
- 2. A continuación buscamos la canción (es) que queremos escuchar. Para seleccionar varias canciones utiliza la tecla CTRL.
- 3. Selecciona el botón Abrir. Los archivos elegidos aparecerán en la parte derecha de la ventana, en forma de lista.

Si quieres escuchar algunas de las canciones de la lista haz doble clic sobre ella y empezara a reproducirse.

El orden de reproducción es el mismo orden que la lista de archivos que aparece a la derecha. Si quieres alterar e orden de las canciones únicamente selecciona la que quieras con el botón izquierdo del ratón y sin soltarlo arrastra la canción hasta la posición que deseas. Una vez allí suelta el botón del ratón.

Para cambiar el nombre a algún archivo de la lista de reproducción tienes que pulsar sobre él con el botón derecho del ratón y seleccionar modificar, a continuación escribe el nuevo nombre.

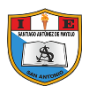

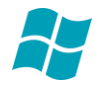

Como puedes ver en la ventana que te mostramos aparece una imagen en la parte izquierda, esta imagen tiene movimiento y se puede cambiar, para hacerlo pulsa las flechas que te aparecen en la parte inferior de la imagen.

Batería : Selección aleatoria

## **MANEJO DEL REPRODUCTOR**

Estos son los mandos para manejar el reproductor.

El botón redondo grande sirve tanto como play o como pause, es decir se utiliza tanto para empezara a reproducir la canción como para pausar una que esta en reproducción.

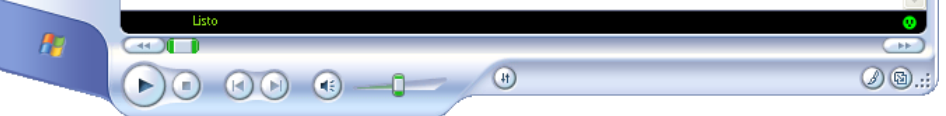

Este botón es para finalizar la reproducción de la canción o video que esta reproduciéndose en este momento.

Los botones que mostraremos a continuación son para retroceder y avanzar

El botón retrocede al archivo anterior de la lista, por ejemplo si estamos en la canción numero 5 pasaríamos a la número 4.

El botón retrocede dentro del mismo archivo, es decir, si yo estoy en la mitad de una canción y quiero escucharla nuevamente pulsaré en este botón hasta que la barra que indica a que altura de la canción estoy pase a estar al principio.

El botón es igual que el botón anterior pero en vez de retroceder avanza, es igual que el botón de avanzar.

El botón se utiliza para pasar a la siguiente canción o video que aparece en la lista de reproducción.

Para avanzar una canción también se puede utilizar: la barra que indica a que altura de la canción estamos (al principio, a media canción o hacia el final).

 $\overline{1}$ 

Pulsa con el botón izquierdo del ratón sobre el indicador de la barra y desplázalo (sin soltarlo el botón del ratón) hacia la derecha para avanzar o hacia la izquierda para retroceder.

También podemos controlar el volumen desplazando el indicador del volumen.

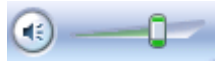

También te permite controlar le balance e incorpora un ecualizador como las cadenas musicales. Puedes cambiar el aspecto del ecualizador pulsando sobre las flechas que aparecen justo debajo de él.

En la parte superior derecha aparece un  $\boxed{\triangleq}$  actuales cuadro en el cual tienes la lista de reproducción, estas listas incluyen aquellos archivos que nosotros hemos querido incluir en ella, por ejemplo yo puedo crearme una lista con el nombre actuales y en ella introducir las canciones que más me gusta de varios CDs, de esta forma hago mis propias combinaciones.